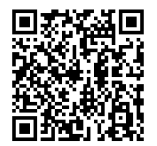

# **ANWEISUNGEN**

**J06652 2020-03-05**

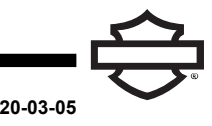

## **BOOM! AUDIO 20S ODER 20S EVO BLUETOOTH-HEADSET**

## **ALLGEMEINES**

#### **Satz-Nummer**

76000736A, 76000740A, 76000738

#### **Modelle**

**HINWEIS** 

Einbau an FLHTKSE-Modellen von 2014-2015 führt zu reduziertem Satellitenradioempfang.

Modell-Passungsinformationen sind im Teile und Zubehör (P&A) Einzelhandelskatalog oder im Abschnitt "Parts and Accessories" (Teile und Zubehör) von [www.harley-davidson.com](http://www.harley-davidson.com) (nur Englisch) zu finden.

## **EINBAUANFORDERUNGEN**

Besuchen Sie <https://serviceinfo.harley-davidson.com> für die neueste Anleitung.

#### **HINWEIS**

Die Kopfhörer funktioniert anders Basis, ob es sich handelt:

- Gekoppelt mit dem **Telefon** .
- Gekoppelt mit dem Funkheadset-Schnittstellenmodul (WHIM)

Das Headset kann **NUR** über ein WHIM mit dem Harley-Davidson Boom!™ Box 6.5GT-Radio gekoppelt werden.

Das Headset **KANN NICHT** direkt über das Bluetooth-Menü mit einem Harley-Davidson -Radio gekoppelt werden. Es ist nicht erforderlich, ein Headset über ein WHIM mit dem Telefon zu koppeln.

Wenn das Fahrzeug ein WHIM eingebaut hat, verwenden Sie die nachfolgenden Anweisungen.

## **Koppeln Sie mit Telefon (ohne WHIM)**

Diese Anweisungen im Hinblick auf alle Schritte in Bezug auf die Kopplung und Interaktionen mit dem Radio ignorieren. Finden Sie die Sena-Benutzerhandbuch für Handy zu Paaren oder weitere Informationen zum das Funk-Kopfhörer.

## **Gekoppelt mit BOOM! BOX 6.5 GT Radio**

Diese Teile sind bei Ihrem lokalen Harley-Davidson Händler erhältlich.

- **Touring- und Trike-Modelle ab 2014:** Der separate Kauf von WHIM (Teile-Nr. 76000768) ist erforderlich.
- **Touring- und Trike-Modelle ab 2014-2018:** Separater Kauf von WHIM Kabelbaum (Teile-Nr. 69201726).
- Softwareaktualisierung in DIGITAL TECHNICIAN II (TEILE-NR.: HD-48650) . Durchgeführt von Harley-Davidson Händler.
- Radio-Software auf neueste Version aktualisiert. Siehe [www.H-D.com/infotainment-support](https://serviceinfo.harley-davidson.com/sip/service/document/index?reference=ISRQSG_) >.

#### **Wie weiß ich, dass ich eine WHIM haben?**

Wenn die Auswahl des **Funk-Headsets** in Schritt 3 von [Abbildung](#page-1-0) 2 im **Setup des Funk-Headsets** nicht im Menü gefunden werden kann, ist das WHIM nicht am Fahrzeug installiert.

#### **FUNK-HEADSET**

Lesen Sie die Sena-Bedienungsanleitung, um zusätzliche Informationen zum drahtlosen Headset zu erhalten. Siehe auch [www.H-D.com/infotainment-support](https://serviceinfo.harley-davidson.com/sip/service/document/index?reference=ISRQSG_) für die neueste Version des Benutzerhandbuchs und Informationen zu Boom! Audio Bluetooth-Produkten, oder wenden Sie sich an einen Harley-Davidson Händler vor Ort.

#### **Erste Schritte**

So laden Sie das Funk-Headset auf: Schließen Sie das mitgelieferte Universal Serial Bus (USB)-Netz- und USB -Datenkabel an den USB-Anschluss und das USB-Ladegerät eines Computers an. Sie können zum Aufladen ein beliebiges Standard-Micro-USB-Kabel verwenden. Die Leuchtdiode (LED-) leuchtet rot, während das Headset lädt, und wird blau, sobald es vollständig aufgeladen ist. Es dauert bis zu 2,5 Stunden, bis es vollständig aufgeladen ist.

#### **Ein- und Ausschalten**

Drücken Sie gleichzeitig auf den Drehregler und die Telefontaste, um das Headset ein- oder auszuschalten. Wenn Sie das Headset einschalten, wird die blaue LED- angezeigt, während immer höher werdende Pieptöne ertönen. Wenn Sie das Headset ausschalten, wird die rote LED- angezeigt, während immer tiefer werdende Pieptöne ertönen.

J06652

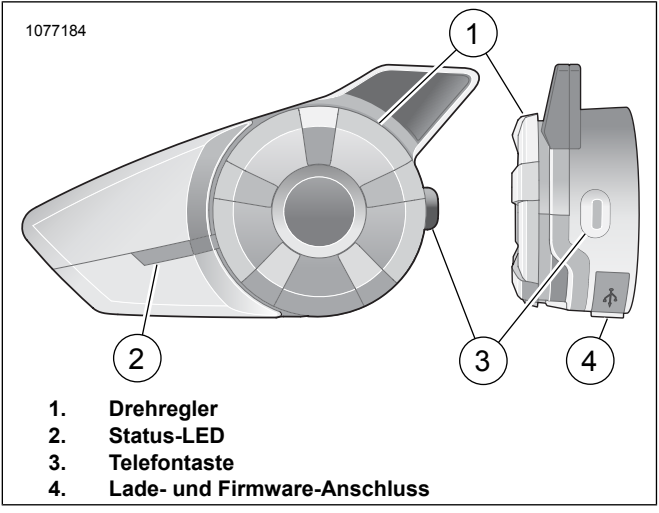

**Abbildung 1. Boom-Funkheadset**

## **Einrichtung des drahtlosen Headsets**

Bevor Sie das drahtlose Headset erstmalig mit einem Bluetooth-fähigen Gerät verwenden, müssen Sie diese koppeln. Beispielsweise kann das Headset mit Bluetooth-fähigen Mobiltelefonen, Bluetooth-fähigen Stereogeräten wie MP3-Player oder der motorradspezifischen Bluetooth<br>GPS-Navigation sowie mit anderen Boom! Audio GPS-Navigation sowie mit anderen Boom! Audio Bluetooth-Headsets gekoppelt werden. Koppelungsvorgang ist bei jedem Bluetooth-fähigen Gerät nur einmal erforderlich. Das Headset bleibt mit den Geräten gekoppelt und wird verbindet sich automatisch wieder mit ihnen, sobald sie in Reichweite sind. Wenn sich das Headset automatisch mit dem gekoppelten Gerät verbindet, ertönt ein einzelner hoher Piepton und eine Sprachmeldung wird ausgegeben:

Wenn ein Headset mit dem Motorrad gekoppelt ist, lautet die Sprachmeldung: **Ihr Headset ist gekoppelt, Boom Audio wird verbunden**. Nach dieser Koppelung zu Beginn ertönt jedes Mal, wenn sich das Headset mit dem Motorrad verbindet, die Meldung **Boom Audio verbunden**.

Wenn ein Headset mit einem Telefon gekoppelt ist, wird diese Koppelung durch die Sprachmeldung **Ihr Headset ist gekoppelt.** bestätigt. Nach dieser Koppelung zu Beginn ertönt jedes Mal, wenn sich das Headset wieder mit dem Telefon verbindet, die Meldung **Telefon verbunden** .

- <span id="page-1-0"></span>1. Schalten Sie das drahtlose Headset ein.
- 2. **Navigieren:** Home > Setup
- 3. Siehe [Abbildung](#page-1-0) 2 >. **Auswählen:** Funk-Headset.

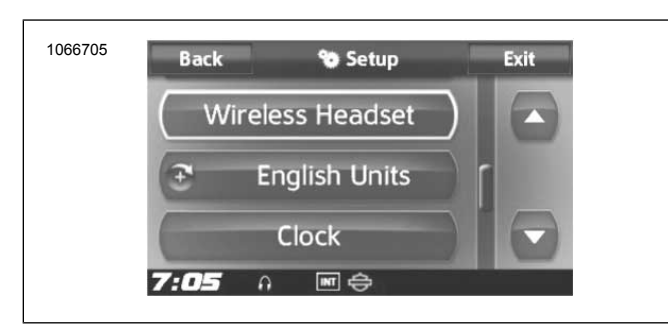

**Abbildung 2. Funk-Headset auswählen**

#### 4. HINWEIS

Zunächst sollte das Headset des Fahrers und anschließend das des Sozius gekoppelt werden.

Siehe [Abbildung](#page-1-1) 3. **Auswählen:** Fahrer-Headset koppeln.

<span id="page-1-1"></span>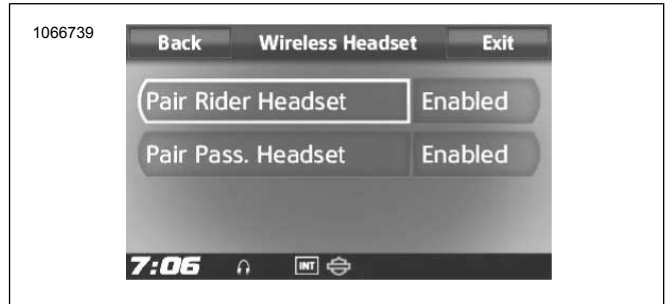

**Abbildung 3. Fahrer-Headset pairen**

#### 5. HINWEIS

Drücken Sie 5 Sekunden lang auf die Telefontaste, bis die rote und blaue LED- abwechselnd blinken.

Bringen Sie das **Headset** in den Koppelungsmodus.

#### 6. HINWEIS

Die Headsets von Harley-Davidson werden als "Boom<br>Audio" und der Softwareversion angezeigt. Audio" und der Softwareversion angezeigt. Anzeigeoptionen finden Sie in der Bedienungsanleitung für Headset-Produkte anderer Hersteller.

<span id="page-1-2"></span>Siehe [Abbildung](#page-1-2) 4 >. Bestätigen Sie die Informationen zum drahtlosen Headsets auf dem Touchscreen. Wählen Sie das Modell des zu koppelnden drahtlosen Headsets aus.

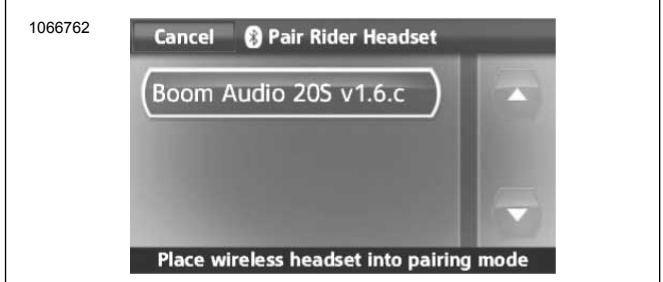

#### **Abbildung 4. Headset in den Koppelungsmodus schalten**

- 7. Auf dem Touchscreen wird **Koppelung mit Headset wird durchgeführt** angezeigt.
- 8. Siehe [Abbildung](#page-2-0) 5 >. Der Touchscreen zeigt den Bestätigungsstatus an, dass das drahtlose Headset verbunden wurde.

<span id="page-2-0"></span>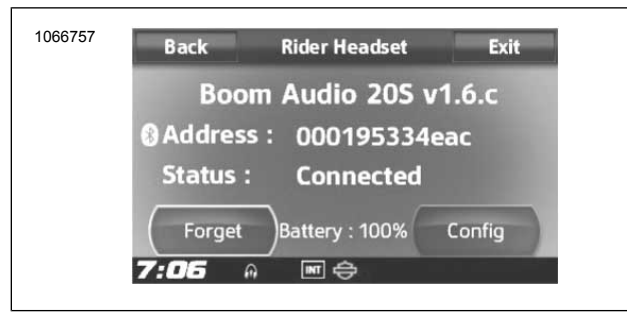

**Abbildung 5. Gekoppeltes Headset**

9. Führen Sie dasselbe Verfahren durch, um das drahtlose Headset für einen Sozius zu koppeln.

#### **Koppelung einer Headset-zu-Headset-Sprechanlage**

**HINWEIS** 

Wenn Sie im Koppelungsmodus sind, führen Sie die Koppelung bei den Geräten nacheinander im Bereich des Motorrads und des Headsets durch.

Lesen Sie die Sena-Bedienungsanleitung, um Informationen zur Einrichtung und Nutzung der schnurloses Headset-zu-Headset-Sprechanlage zu erhalten.

## **Headsetkonfigurationen**

#### **HINWEIS**

Funk-Headsets müssen aktiviert und mit dem System gekoppelt werden, damit folgende Konfigurationen auf dem Touchscreen angezeigt werden.

**Die Headsetkonfigurationen wirken sich nur auf die Headsetleistung aus, wenn es mit einem Telefon oder einem anderen Headset gekoppelt ist. Sie wirken sich nicht direkt auf die Leistung des Headsets aus, wenn es mit dem Fahrzeug gekoppelt ist. Die Mithörton-Einstellung und die Sprechanlage-Audio-Überlagerungsempfindlichkeit sind die einzigen Konfigurationsoptionen, die sich direkt auf das Headset auswirken, wenn es mit einem Fahrzeug gekoppelt ist.**

Die 12 Konfigurationsmodi können über das Boom!<br>Box-Infotainment-System aufgerufen werden. Box-Infotainment-System Konfigurationsoptionen sind nur für Harley 20S und 20S EVO Headsets. Sie werden bei Headsets von anderen Herstellern oder beim SPH10 nicht angezeigt.

**Navigieren:** Home > Setup > Funk-Headset > Fahrer- oder Beifahrer-Headset verwalten > Konfig.

**Intelligente Lautstärke- regelung:** Die intelligente Lautstärkeregelung passt automatisch die Lautstärke des Lautsprechers an die Umgebungsgeräuschpegel an. Wenn diese deaktiviert ist, wird die Lautstärke manuell geregelt. Sie können diese aktivieren, indem Sie die Empfindlichkeit auf Niedrig, Mittel oder Hoch einstellen. Je höher die Empfindlichkeit ist, auf umso schwächere Umgebungsgeräusche reagiert die intelligente Lautstärkeregelung. Diese Werkseinstellung ist deaktiviert.

**Mithörton:** Der Mithörton ist der Klang Ihrer eigenen Stimme, so wie sie vom Mikrofon Ihres Headsets aufgenommen und in Ihrem Ohr von Ihrem eigenen Lautsprecher reproduziert wird. Somit können Sie bei schwankenden Geräuschbedingungen des Helms stets natürlich mit der richtigen Lautstärke sprechen. Wenn diese Funktion aktiviert ist, können Sie hören, was Sie beim Gesprächen über die Sprechanlage oder einen Telefonanruf sagen. Diese Werkseinstellung ist deaktiviert.

**Sprachmeldung:** Sie können Sprachmeldungen deaktivieren, jedoch sind folgende Sprachmeldungen immer eingeschaltet:

- Sprachmeldungen zum Konfigurationsmenü
- Sprachmeldungen zur Batteriestandsanzeige
- Sprachmeldungen zur Rücksetzung auf Werkseinstellungen
- Sprachmeldungen zu Kurzwahlen
- Sprachmeldungen zu FM-Radiofunktionen

**Erw. Rauschunterdrückung:** Wenn die erweiterte Rauschunterdrückung aktiviert ist, werden die Hintergrundgeräusche bei einem Gespräch über die Sprechanlage reduziert. Wenn sie deaktiviert ist, werden beim Gespräch die Hintergrundgeräusche mit Ihrer Stimme vermischt. Diese Werkseinstellung ist aktiviert.

**Bewegungsempfindlichkeit:** Die Option "Empfindlichkeit des Bewegungssensors" legt die Empfindlichkeit fest, wenn Sie auf die Oberfläche von Boom! Audio 20S EVO doppeltippen, um in den Sprachbefehlmodus zu wechseln. Die Werkseinstellung ist niedrig, jedoch können Sie diese auf Hoch setzen oder die Funktion deaktivieren.

**VOX Phone:** Wenn diese Funktion aktiviert ist, können Sie eingehende Anrufe beantworten, indem Sie einfach laut genug etwas sagen, es sei denn, Sie sind mit der Sprechanlage verbunden. Wenn Sie beispielsweise eine Reihe von Pieptönen für einen eingehenden Anruf hören, können Sie den Anruf entgegennehmen, indem Sie **Hallo** oder ein anderes Wort laut sagen Die VOX Phone-Funktion funktioniert jedoch nicht, wenn Sie mit der Sprechanlage verbunden sind. Diese Funktion ist standardmäßig aktiviert, kann jedoch über das Konfigurationsmenü, über den Gerätemanager oder die Sena Smartphone App deaktiviert werden. Wenn dieser Modus aktiviert ist, müssen Sie auf den Drehregler oder die Telefontaste tippen, um einen eingehenden Anruf entgegenzunehmen.

**HD-Sprechanlage:** Die HD-Sprechanlage verbessert die Audioqualität der 2-Kanal-Sprechanlage von normaler auf HD-Qualität. Die HD-Sprechanlage wird vorübergehend deaktiviert, wenn Sie zu einer Mehrkanal-Sprechanlage wechseln. Wenn diese Funktion aktiviert ist, wechselt die Audioqualität der Zweikanal-Sprechanlage auf normale Qualität. Diese Werkseinstellung ist aktiviert.

**Audio-Multitasking:** Mit der Audio-Multitasking-Funktion können Sie ein Gespräch über die Sprechanlage führen und dabei Musik, FM-Radio oder GPS-Anweisungen hören. Wenn ein Gespräch über die Sprechanlage erfolgt, wird der überlagerte Ton im Hintergrund mit reduzierter Lautstärke abgespielt und wechselt wieder zu normaler Lautstärke, sobald das Gespräch beendet ist. Wenn diese Funktion deaktiviert ist, wird ihr Audiokanal bei ein- oder ausgehende Gesprächen über die Sprechanlage deaktiviert. Diese Werkseinstellung ist aktiviert.

**INT-Audio-Empfindlichkeit:** Über die Einstellung INT-Audio-Empfindlichkeit kann der Empfindlichkeitspegel geändert werden, bei dem das Headset erkennt, dass Sie sind sich zu Wort melden, sodass der Mithörton aktiviert wird. Stufe 1 ist die niedrigste Empfindlichkeit, sodass Sie sehr laut sprechen müssen. Stufe 10 ist die höchste Empfindlichkeit, die bereits bei einem niedrigen Signalpegel ausgelöst wird. Je nach Fahrbedingungen muss der Pegel möglicherweise aufgrund

von Umgebungsgeräuschen angepasst werden. Die Werkeinstellung liegt bei Stufe 6.

**Support für Navigations-App:** Wenn Audio-Multitasking aktiviert ist, wird die Lautstärke der Global Positioning System (globales Positionsbestimmungssystem) (GPS)-Anwendung Ihres Smartphones bei einem längeren Gespräch über die Sprechanlage reduziert. Um die Anweisungen der GPS-Anwendung Ihres Smartphones klar und deutlich ohne Lautstärkereduzierung hören zu können, aktivieren Sie den Support für Navigations-App. Diese Werkseinstellung ist deaktiviert.

**8-Kanal-Sprechanlage:** Durch die Deaktivierung der 8-Wege-Sprechanlage wird die Sprechanlagenleistung für eine kleine Gruppe von bis zu vier Teilnehmern optimiert. Durch die Aktivierung der 8-Wege-Sprechanlage wird die Sprechanlagenleistung für eine größere Gruppe von bis zu acht Teilnehmern optimiert. Diese Werkseinstellung ist deaktiviert.

**FM-Radiosenderführung:** Wenn der Leitfaden für FM-Radiosender aktiviert ist, werden die Frequenzen der FM-Radiosender über Sprachmeldungen ausgegeben, wenn Sie die voreingestellten Stationen auswählen. Wenn die FM-Radiosenderführung deaktiviert ist, werden keine Sprachmeldungen zu den FM-Radiosendern ausgegeben, wenn Sie voreingestellte Stationen auswählen. Diese Werkseinstellung ist aktiviert.

#### **Headset-Softwareversion**

**HINWEIS** 

Der Boom! Audio 20S EVO unterstützt die Firmware-Upgrade-Funktion. Besuchen Sie die Seite **www .harley-davidson.com**, um auf aktuelle Softwaredownloads zu prüfen.

Die zu diesem Thema ausgegebenen Informationen dienen nur zu Informationszwecken. Das genaue Modell bzw. die genaue Softwareversion und Adresse variieren je nach Produkt, das mit dem Fahrzeug gekoppelt ist.

Siehe [Abbildung](#page-3-0) 6 >. Wenn das Funk-Headset ordnungsgemäß gekoppelt ist, werden folgende Elemente bestätigt:

- <span id="page-3-0"></span>• Modell-/Softwareversion:
- Bluetooth-Adresse:
- Status: Angeschlossen

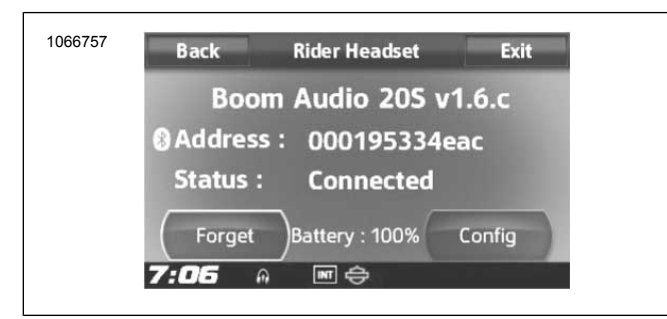

**Abbildung 6. Gekoppeltes Headset**

## **Koppelung des Funk-Headsets aufheben**

- 1. Wählen Sie **Home** > **Setup** > **Funk-Headset** aus
- 2. Wählen Sie Headset für **Fahrer** oder **Sozius** aus.

3. Siehe [Abbildung](#page-3-0) 6 >. Drücken Sie auf **Vergessen**, um die Koppelung zwischen dem Funk-Headset des Fahrers oder Sozius und dem Boom-System aufzuheben.

#### **Werkseinstellungen des Headsets zurücksetzen**

#### **HINWEIS**

Wenn Sie dieses Verfahren durchführen, wird die Verbindung zwischen dem Boom-Infotainmentsystem und dem Headset unterbrochen. Die Funk-Headsets müssen wieder gekoppelt werden, damit die Kommunikation mit dem System ordnungsgemäß funktioniert.

- 1. Um den Boom! Audio 20S EVO wieder auf Werkseinstellungen zurückzusetzen, drücken und halten Sie die Telefontaste 12 Sekunden lang, bis die LED- rot leuchtet und doppelte Pieptöne zu hören sind. Es ertönt<br>folgende Sprachmeldung: **Zurücksetzen auf** folgende Sprachmeldung: **Zurücksetzen auf Werkseinstellungen.**
- 2. Drücken Sie innerhalb von 5 Sekunden auf den Drehregler, um die Rücksetzung zu bestätigen. Das Headset wird auf Werkseinstellungen zurückgesetzt und automatisch ausgeschaltet. Es ertönt folgende Sprachmeldung: **Headset reset, good-bye**
- 3. Wenn Sie auf die Telefontaste drücken oder nicht innerhalb von 5 Sekunden auf den Drehregler drücken, wird der Rücksetzungsversuch abgebrochen und das Headset wechselt wieder in den Standby-Modus. Es ertönt folgende Sprachmeldung: **Abgebrochen**.
- 4. Die Koppelung des/der aktuellen Headset(s) mit dem Boom-System aufheben. Siehe "Koppelung des Funk-Headsets aufheben" in diesem Abschnitt.
- 5. Das Kopplungsverfahren durchführen. Siehe "Setup des Funk-Headsets" in diesem Abschnitt.

## **Zurücksetzen bei einer Störung**

Wenn das Boom! Audio 20S EVO nicht richtig funktioniert oder aus irgendeinem Grund eine Störung vorliegt, können Sie das Headset durch Drücken der Pinloch-Rücksetztaste auf der Rückseite der Headset-Haupteinheit zurücksetzen. Führen Sie eine Büroklammer in das Pinloch und drücken Sie eine Sekunde lang mit leichtem Druck auf die Rücksetztaste. Das Boom! Audio 20S EVO wird ausgeschaltet und Sie müssen das System wieder einschalten und es erneut versuchen. Dadurch werden jedoch nicht die Werkseinstellungen des Headsets wiederhergestellt.

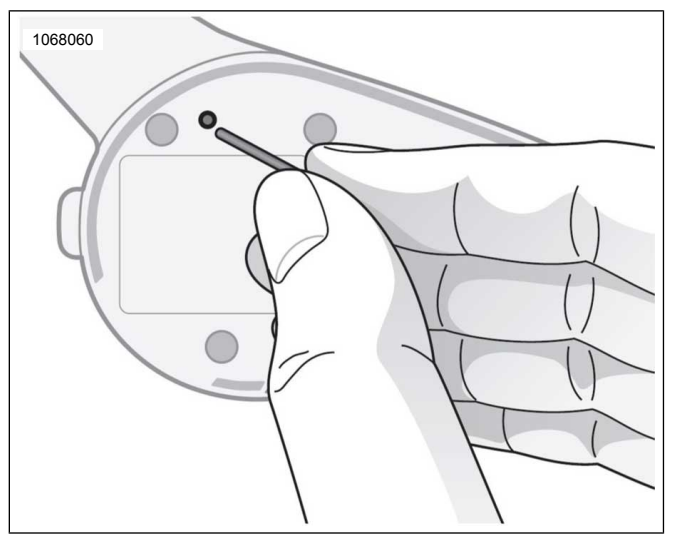

**Abbildung 7. Zurücksetzen bei einer Störung**